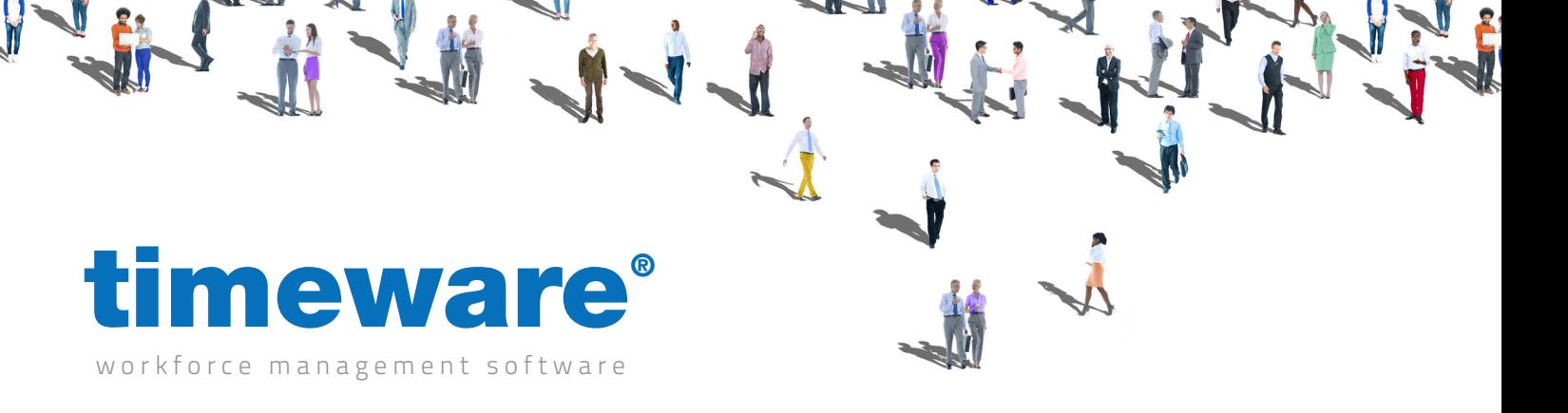

# Training guide: timeware® attendance operation

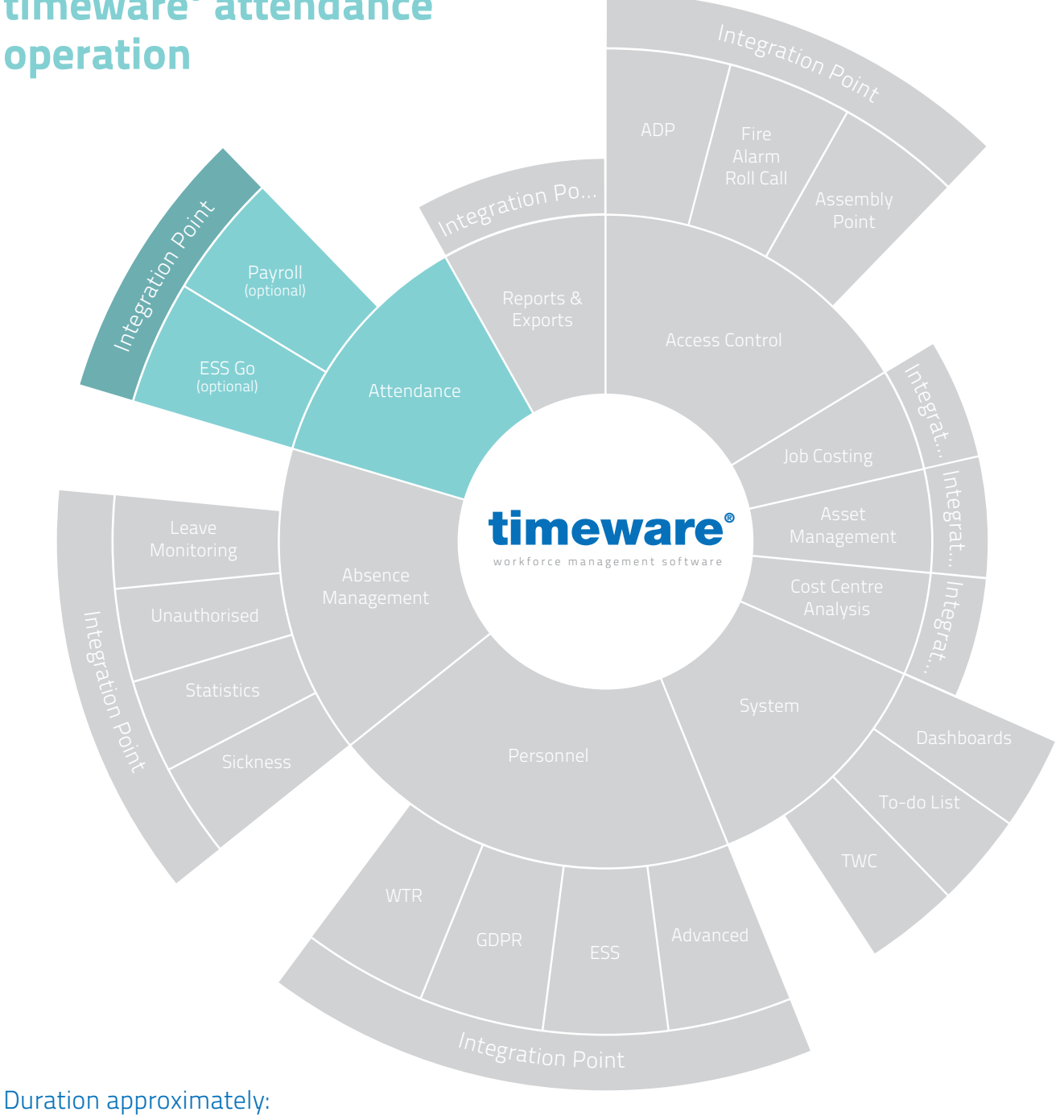

### 1.5-2 hours

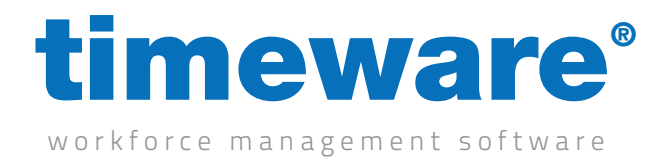

#### 4.1 How to add a booking

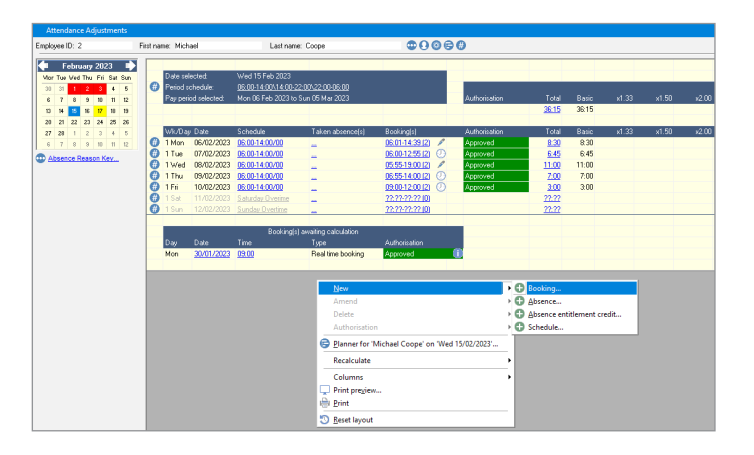

4.2 How to edit existing bookings

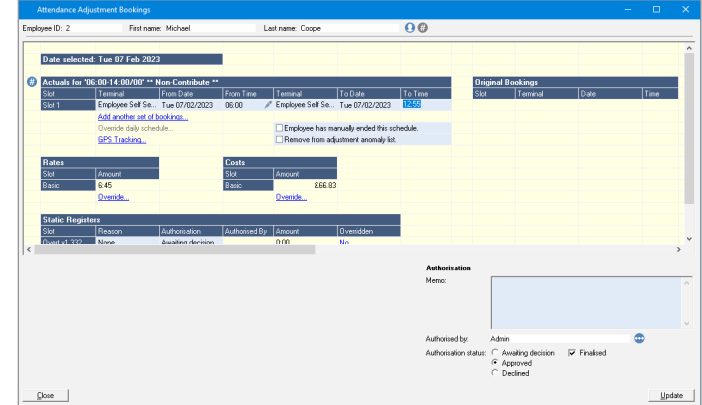

4.3 How to approve/decline overtime

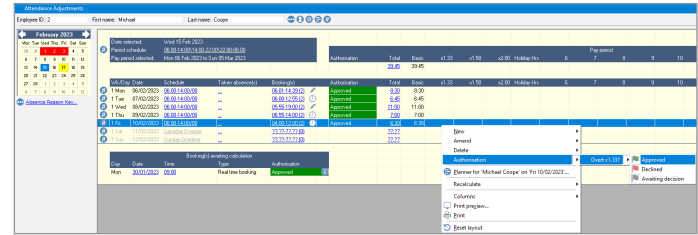

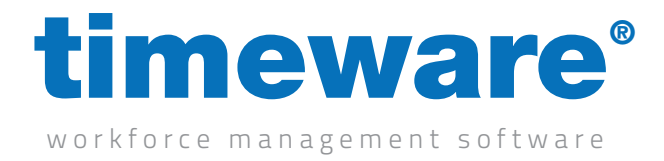

## 4.4 How to navigate to a specific period

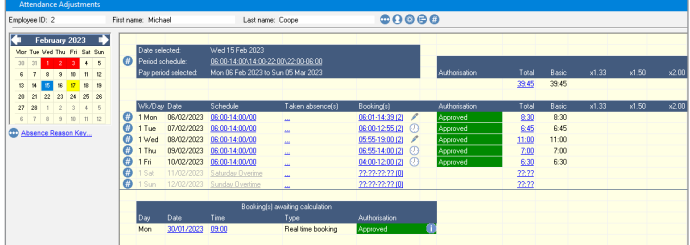

4.5 Attendance anomalies and their meanings

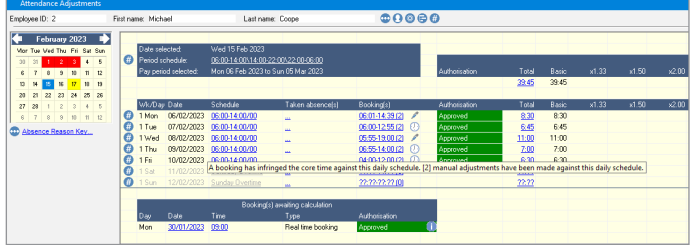

4.6 What is a period/daily schedule?

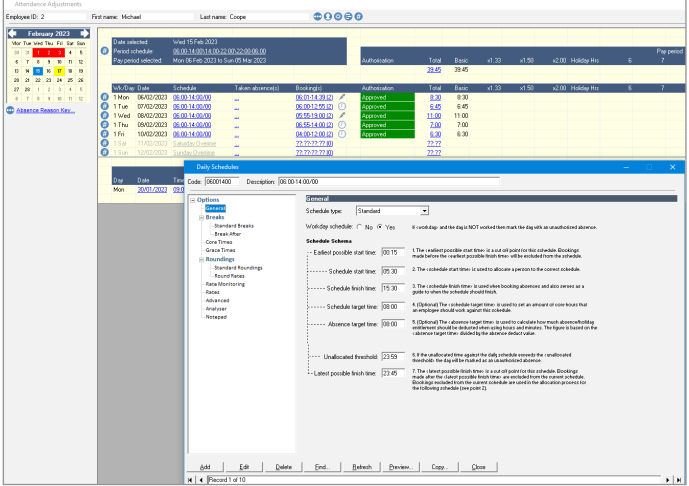

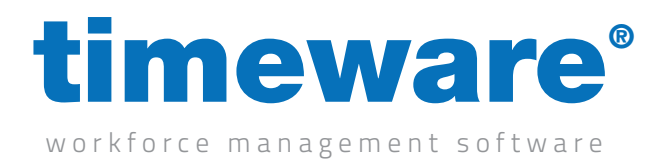

# Test 1

#### Please complete the following tasks:

- 1. Dave Webb forgot to clock in on the Monday last week. I spoke to him he started at 06:30 and finished at 14:30. Could you please add these bookings for me?
- 2. He also forgot to clock out on the Wednesday, he worked until 16:00 that day. Could you add that booking and approve his overtime?
- 3. The system is overpaying Mike Coope for last Wednesday for some reason. I have logged a call for the shift to be corrected, but could you override his hours to 3 hours for this day please?
- 4. Someone has also approved his overtime on the Friday, could you decline this please as he was sat eating chips and not actually working.
- 5. Someone has put an AWOL absence on for employee ID 5 for last Tuesday. This is incorrect as the employee worked this day. Could you remove this absence please?
- 6. George Zelem started work last week but we haven't issued him a card to clock in with. I'm not bothered about his daily totals, but could you override his period totals to 40 hours basic and 08:00 hours at double time.